#### <u>APPUNTI SU JAVA FX</u>

Angelo Di Iorio Università di Bologna

(dalla documentazione ufficiale)

#### Java FX

- JavaFX is a set of graphics and media packages that enables developers to design, create, test, debug, and deploy rich client applications that operate consistently across diverse platforms
- Java APIs. JavaFX is a Java library that consists of classes and interfaces that are written in Java code.
- The JavaFX APIs are available as a fully integrated feature of the Java SE Runtime Environment (JRE) and the Java Development Kit (JDK).

# Hello World Application

```
public class HelloWorldSkeleton extends Application
  public static void main(String[] args) {
      launch (args) ;
  public void start(Stage primaryStage) {
      primaryStage.setTitle("Welcome to FX!");
      primaryStage.show();
```

### Java FX Application basics

- The main class of a JavaFX application extends the javafx.application.Application class
- The start() method is the main entry point for all JavaFX applications.
- A JavaFX application defines the user interface container by means of a stage and a scene.
- The JavaFX Stage class is the top-level JavaFX container.
- The JavaFX Scene class is the container for all content in a scene graph

# Scene graph and nodes

- The JavaFX scene graph is the starting point for constructing a JavaFX application.
- It is a hierarchical tree of nodes that represents all of the visual elements of the application's user interface.
   It can handle input and can be rendered.
- A single element in a scene graph is called a **node**. Each node (apart from the root) has a single parent and zero or more children.
- Different types of nodes:
  - Shapes (2D and 3D), images, media, text, UI controls, groups, containers

# Simple scene example

```
public void start(Stage primaryStage) {
primaryStage.setTitle("Welcome to FX!");
Rectangle r = new Rectangle(300, 200, Color.RED);
Group g = new Group();
g.getChildren().add(r);
Scene s1 = new Scene(q);
primaryStage.setScene(s1);
primaryStage.show();
```

# Layout containers

- Layout containers or panes can be used to allow for flexible and dynamic arrangements of the UI controls within a scene graph of a JavaFX application:
  - The VBox class arranges its content nodes vertically in a single column
  - The HBox class arranges its content nodes horizontally in a single row
  - The GridPane class enables the developer to create a flexible grid of rows and columns in which to lay out content nodes.
  - AnchorPane allows the edges of child nodes to be anchored to an offset from the anchor pane's edges.

•

 To achieve a desired layout structure, different containers can be nested within a JavaFX application.

# **ESERCIZI**

 Realizzare un'applicazione 'HelloWorld' in Java FX visualizzata come segue (dimensioni esatte non rilevanti):

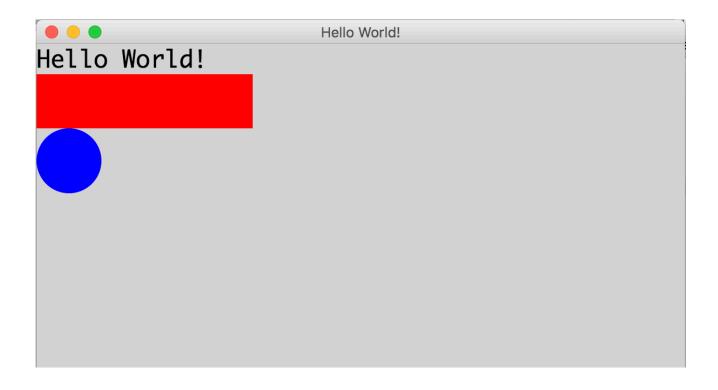

 Realizzare un'applicazione in Java FX che mostra un vettore di interi come in figura:

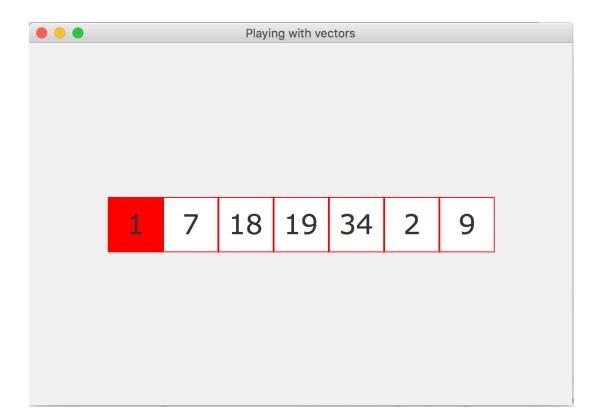

# Background: UI Controls

- The JavaFX UI controls available through the JavaFX API are built by using nodes in the scene graph
- JavaFX CSS allows for theming and skinning of the UI controls

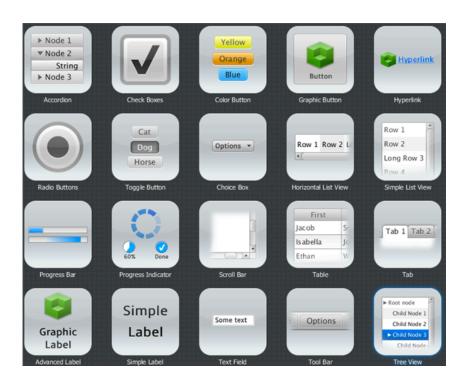

# Background: events

- In JavaFX, an event is an instance of the javafx.event.Event class or any subclass of Event.
- JavaFX provides several events, including DragEvent, KeyEvent, MouseEvent, ScrollEvent, and others.
- To process an event a node must register an EventHandler, which implements the EventHandler interface.
- The handle() method of this interface provides the code that is executed when the event that is associated with the handler is received by the node that registered the handler.
- To register a handler, use the addEventHandler()
   method or the setOn<EVENT> methods

- Aggiungere il seguente comportamento dinamico:
  - Puntando su un elemento lo sfondo diventa rosso; spostando il puntatore fuori dall'elemento lo sfondo torna bianco

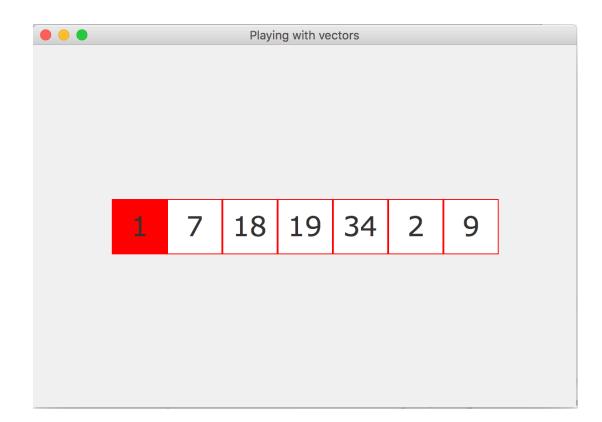

- Aggiungere due bottoni ('<<' e '>>') per muoversi di una posizione avanti o indietro sul vettore, come mostrato in figura
- Organizzare l'applicazione in due tab

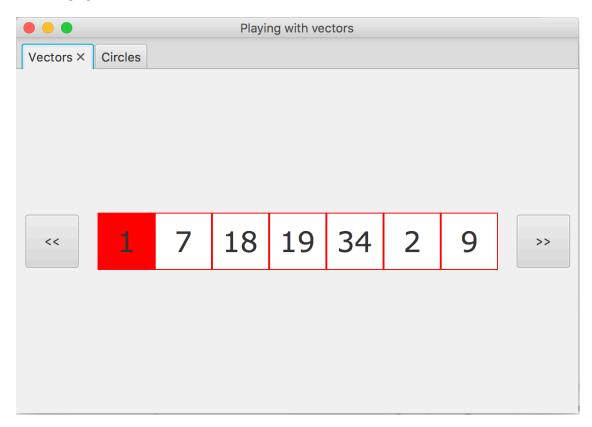

# JAVAFX TOOLS

# e(fx)clipse

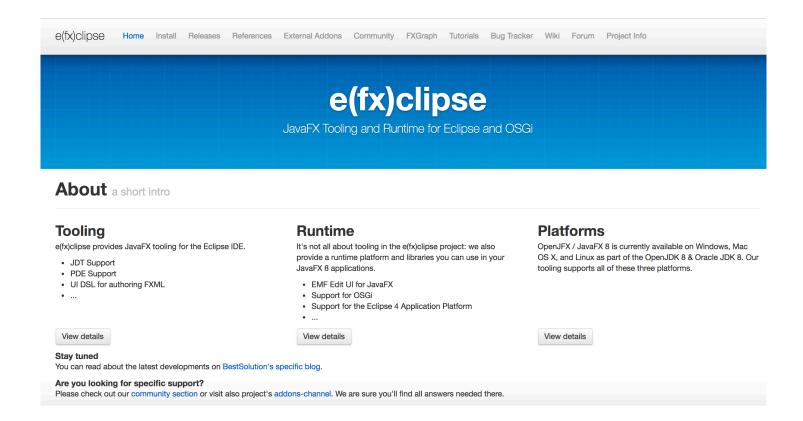

http://www.eclipse.org/efxclipse/index.html

#### Scene Builder

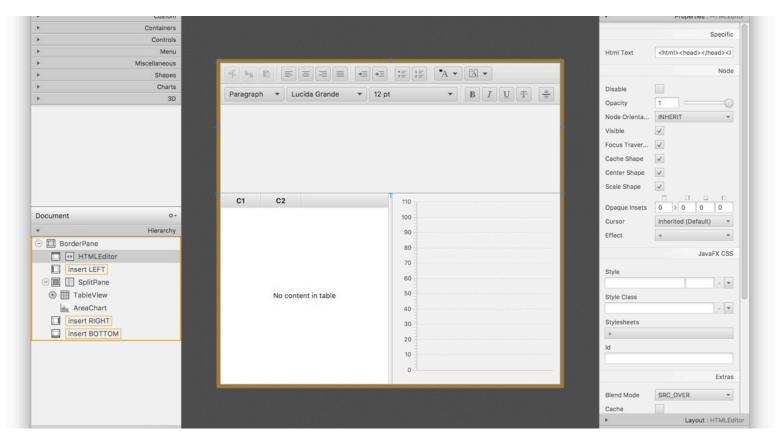

http://gluonhq.com/products/scene-builder/